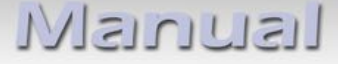

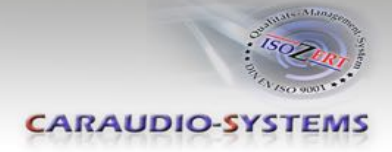

## c.LOGiC lite**-Interface**

## **C1-C20**

# **Passend für Mercedes Benz Comand 2.0 Comand APS CD Navigationssysteme**

#### **Produktfeatures**

- **• Plug and Play Multimedia Interface**
- **• 1 AV-Eingänge mit separatem IR-Steuerkanälen**
- Optionale Steuerung von After-Market Geräten (z.B. DVD-Player, DVD-Wechsler, USB/iPod Geräte, ...) über Werks-Navigationstasten
- **• After-Market Rückfahrkamera-Eingang**
- **Automatische Umschaltung auf Rückfahrkamera-Eingang (nur aus c.LOGiC-Modus)**
- **• Rückfahrkamerastromversorgungsausgang (+12V max. 1A)**
- **• Schaltausgang(+12V max. 1A) für angeschlossene Geräte**
- **• TV-Freischaltungsfunktion**

Nanual

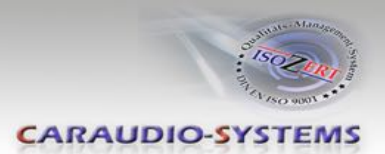

## **Inhaltsverzeichnis**

#### **1. Vor der Installation**

- 1.1. Lieferumfang
- 1.2. Überprüfung der Kompatibilität mit Fahrzeug und Zubehör

#### **2. Anschluss Schema**

#### **3. Installation**

- 3.1. Verbindungen zum Comand
- 3.2. Verbindung Interface-Box und Kabelsatz
- 3.3. Anschluss von Peripheriegeräten
- 3.3.1. AV-Quelle
- 3.3.2. Installation zusätzlicher IR-Sensor der AV-Quelle
- 3.3.3. After-Market Rückfahrkamera

#### **4. Bedienung**

- 4.1. Aktivierung der TV-Freischaltungsfunktion
- 4.2. c.LOGiC als aktuelle AV-Quelle anwählen
- 4.3. Gerätesteuerungsebene belegen
- 4.4. Belegungstabelle
- 4.5. Bildeinstellungen
- 4.6. Audioeinstellungen
- **5. Technische Daten**
- **6. Anschlüsse (Interface-Box)**
- **7. Technischer Support**

#### **Anhang A – Gerätesteuerungstabelle**

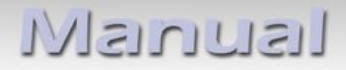

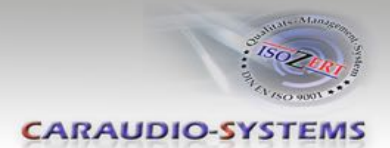

## **Rechtlicher Hinweis**

Der Fahrer darf weder direkt noch indirekt durch bewegte Bilder während der Fahrt abgelenkt werden. In den meisten Ländern/Staaten ist dieses gesetzlich verboten. Wir schließen daher jede Haftung für Sach- und Personenschäden aus, die mittelbar sowie unmittelbar durch den Einbau sowie Betrieb dieses Produkts verursacht wurden. Dieses Produkt ist, neben dem Betrieb im Stand, lediglich gedacht zur Darstellung stehender Menüs (z.B. MP3 Menü von DVD-Playern) oder Bilder der Rückfahrkamera während der Fahrt.

Veränderungen/Updates der Fahrzeugsoftware können die Funktionsfähigkeit des Interface beeinträchtigen. Softwareupdates für unsere Interfaces werden Kunden bis zu einem Jahr nach Erwerb des Interface kostenlos gewährt. Zum Update muss das Interface frei eingeschickt werden. Kosten für Ein- und Ausbau werden nicht erstattet.

## **1. Vor der Installation**

Vor der Installation sollte dieses Manual durchgelesen werden. Für die Installation sind Fachkenntnisse notwendig. Der Installationsort muss so gewählt werden, dass die Produkte weder Feuchtigkeit noch Hitze ausgesetzt sind.

#### **1.1. Lieferumfang**

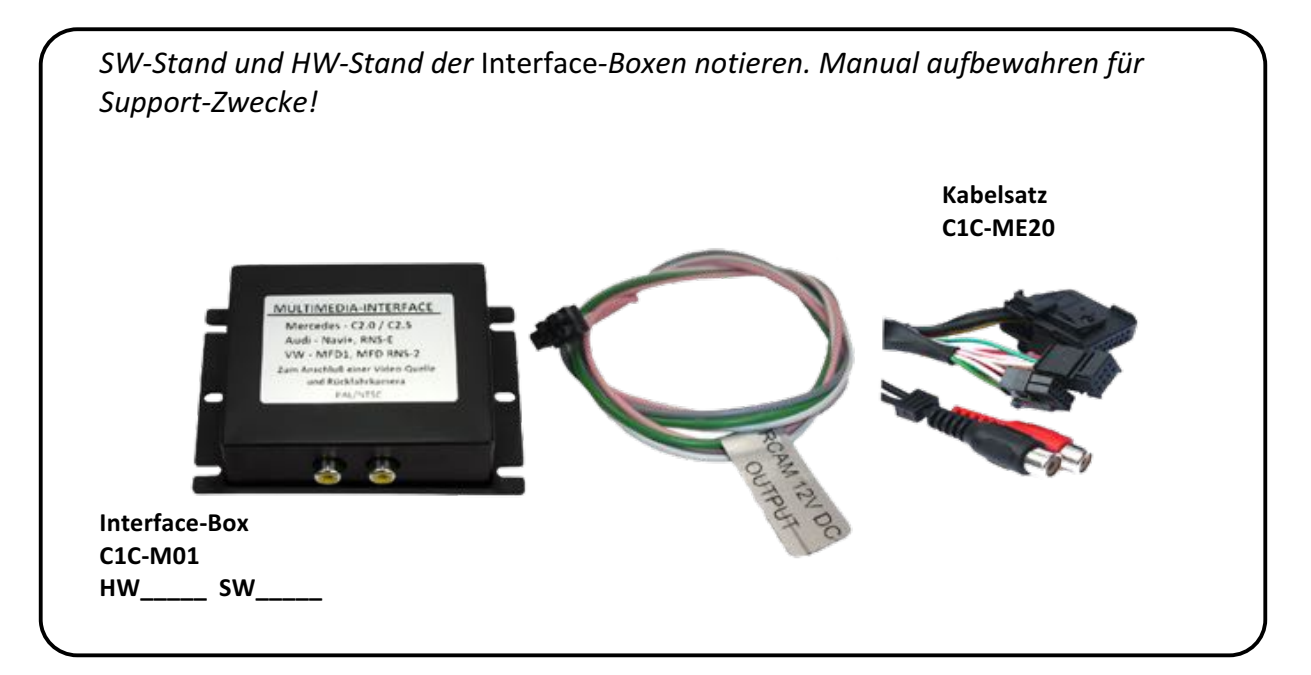

Wenn die Fernbedienung für die angeschlossenen Geräte genutzt werden soll, werden

zusätzliche IR- Steuerkabel und Y-Adapter benötigt, siehe Kapitel | AV-Quelle

Seite  $\boldsymbol{\sim}$ 

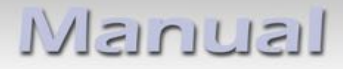

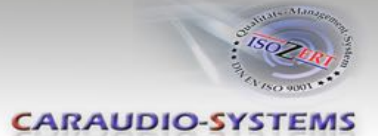

## **1.2. Überprüfung der Kompatibilität mit Fahrzeug und Zubehör**

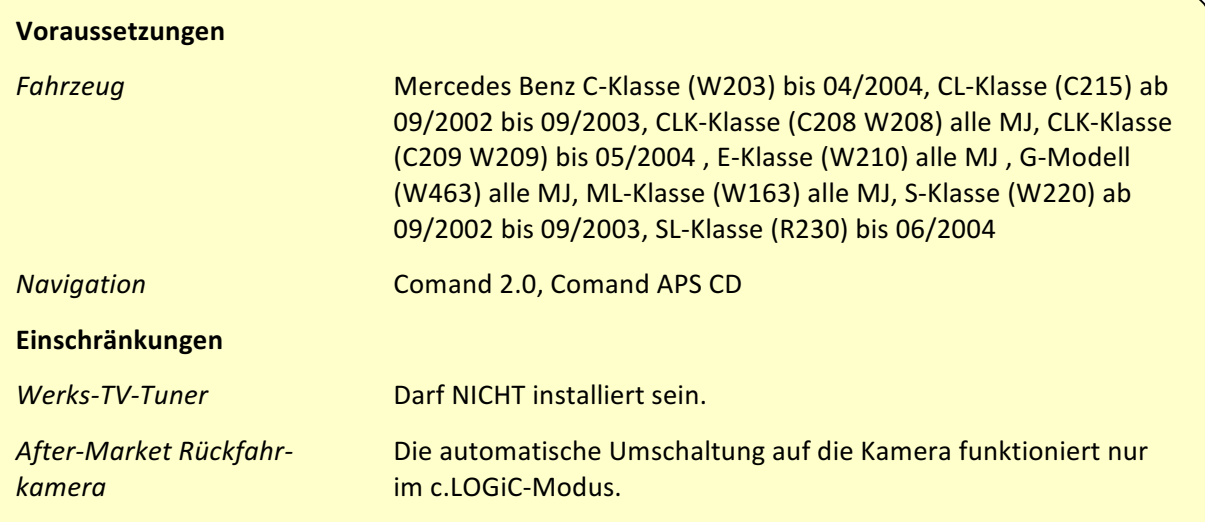

Seite ى

**CARAUDIO-SYSTEMS** 

## **2. Anschluss Schema**

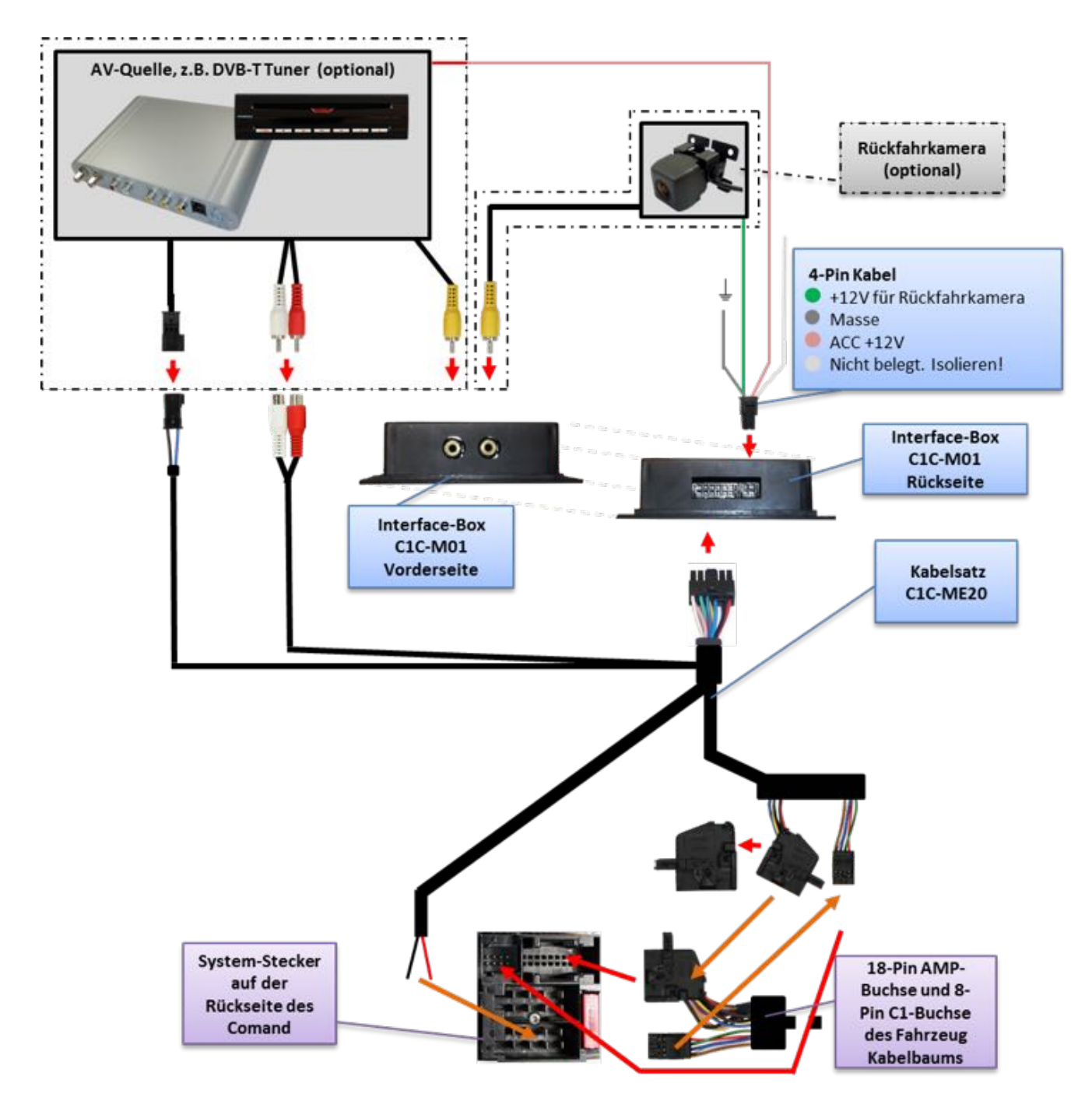

### **3. Installation**

**Zündung ausstellen und Fahrzeugbatterie nach Werksangaben abklemmen! Darf gemäß** Werksangaben die Fahrzeugbatterie nicht abgeklemmt werden, reicht es in den meisten Fällen aus, das Fahrzeug in den Sleep-Modus zu versetzen. Sollte dieses nicht funktionieren, kann die Fahrzeugbatterie mit einer Widerstandsleitung abgeklemmt **werden.**

Seite 4

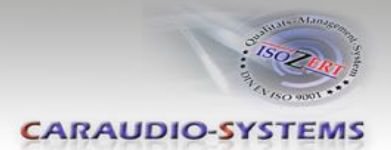

#### **3.1. Verbindungen zum Comand**

Installationsort ist hinter dem Comand. Die Head-Unit aus dem Armaturenbrett ausbauen.

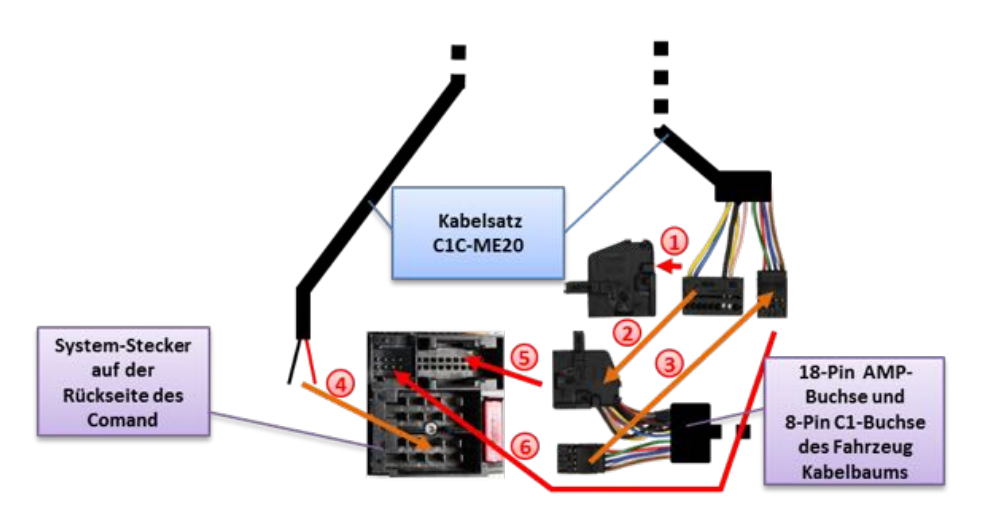

Die Hülse der 18-Pin AMP-Buchse des C1C-ME20 entfernen.

 $\overline{2}$  Pin-2 (rot), 11 (weiß),3 und 12 (schwarz) der 18-Pin AMP-Buchse des C1C-ME20 in die entsprechenden Slots der 18-Pin AMP-Buchse des Werks-Kabelsatzes übertragen. Sind diese belegt, Werks-Kabel entfernen und isolieren (vor dem Entfernen Notizen machen).

Pin 17 (blau) und 18 (gelb) der 18-Pin AMP-Buchse des C1C-ME20 in die entsprechenden Slots der 18-Pin AMP-Buchse des Werks-Kabelsatzes übertragen. Sind diese belegt, zusätzlich mit den Werks-Kabeln verbinden

3) Wenn vorhanden, Pin-5 und Pin-6 der 8-Pin C1-Buchse des Werks-Kabelsatzes in die entsprechenden Slots der 8-Pin C1-Buchse des C1C-ME20 übertragen. Wenn vorhanden, bleiben die anderen Pins im Werks-Stecker.

(4) Das lose rote Kabel des C1C-ME20 mit Pin-4 der Kammer A verbinden (+12V Batteriestrom). 

Das lose schwarze Kabel des C1C-ME20 mit Pin-8 der Kammer A verbinden (Masse).

- 5 18-Pin AMP-Buchse des Fahrzeug Kabelsatzes mit dem C2-Slot des System-Steckers des Comand verbinden.
- **6** 8-Pin C1-Buchse des Kabelsatzes C1C-ME20 mit dem C1-Slot des System-Steckers des Comand verbinden.

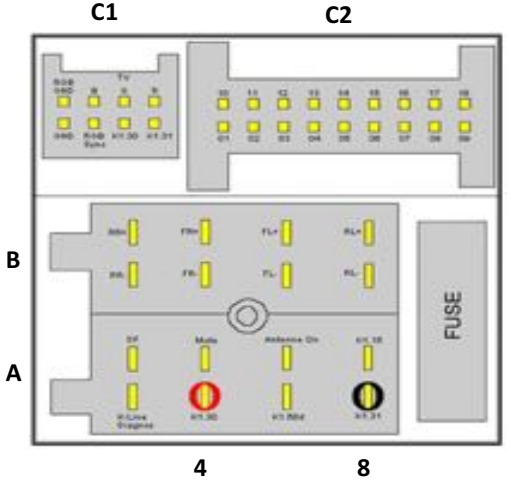

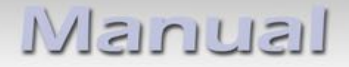

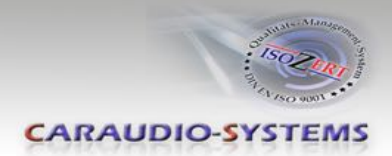

## **3.2. Verbindung Interface-Box und Kabelsatz**

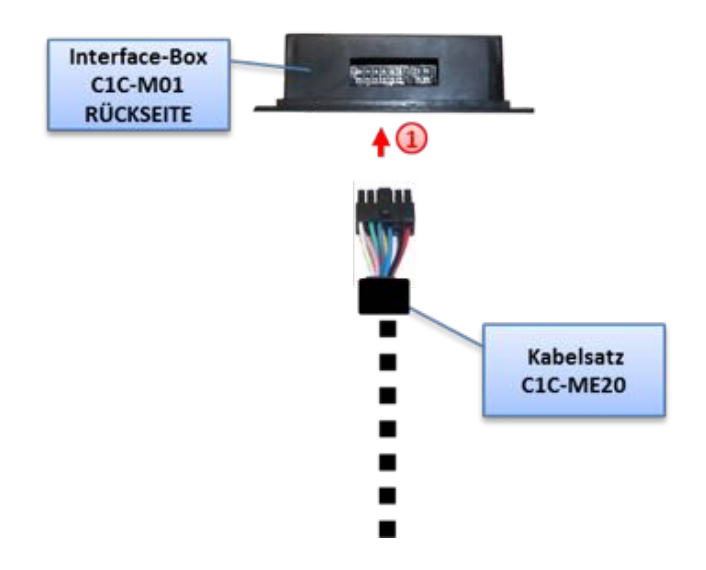

1 Kabelsatz C1C-ME20 mit 12-Pin Molex der Interface-Box C1C-M01 verbinden

#### **3.3. Anschluss von Peripheriegeräten**

Es ist möglich, eine After-Market AV-Quellen und eine After-Market Rückfahrkamera an das c.LOGiC Interface anzuschließen.

Vor der endgültigen Installation der Peripheriegeräte empfehlen wir einen Testlauf der Interface-Funktionen, um eine Inkompatibilität mit Fahrzeug, Navigation, Werkszubehör **oder Peripheriegeräten frühestmöglich zu erkennen.**

## Manual

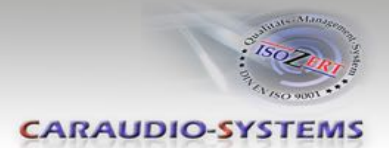

## **3.3.1. AV-Quelle**

Das c.LOGiC Interface hat die Möglichkeit, ein vorprogrammiertes Gerät anzuschließen und über die Navigationstasten zu steuern. Die Geräteliste in der Gerätesteuerungstabelle (Anhang A) zeigt die vorprogrammierten Steuerkanäle und die gerätespezifischen IR-Steuerkabel STA-xxx, die separat für jedes zu steuernde Gerät bestellt werden müssen.

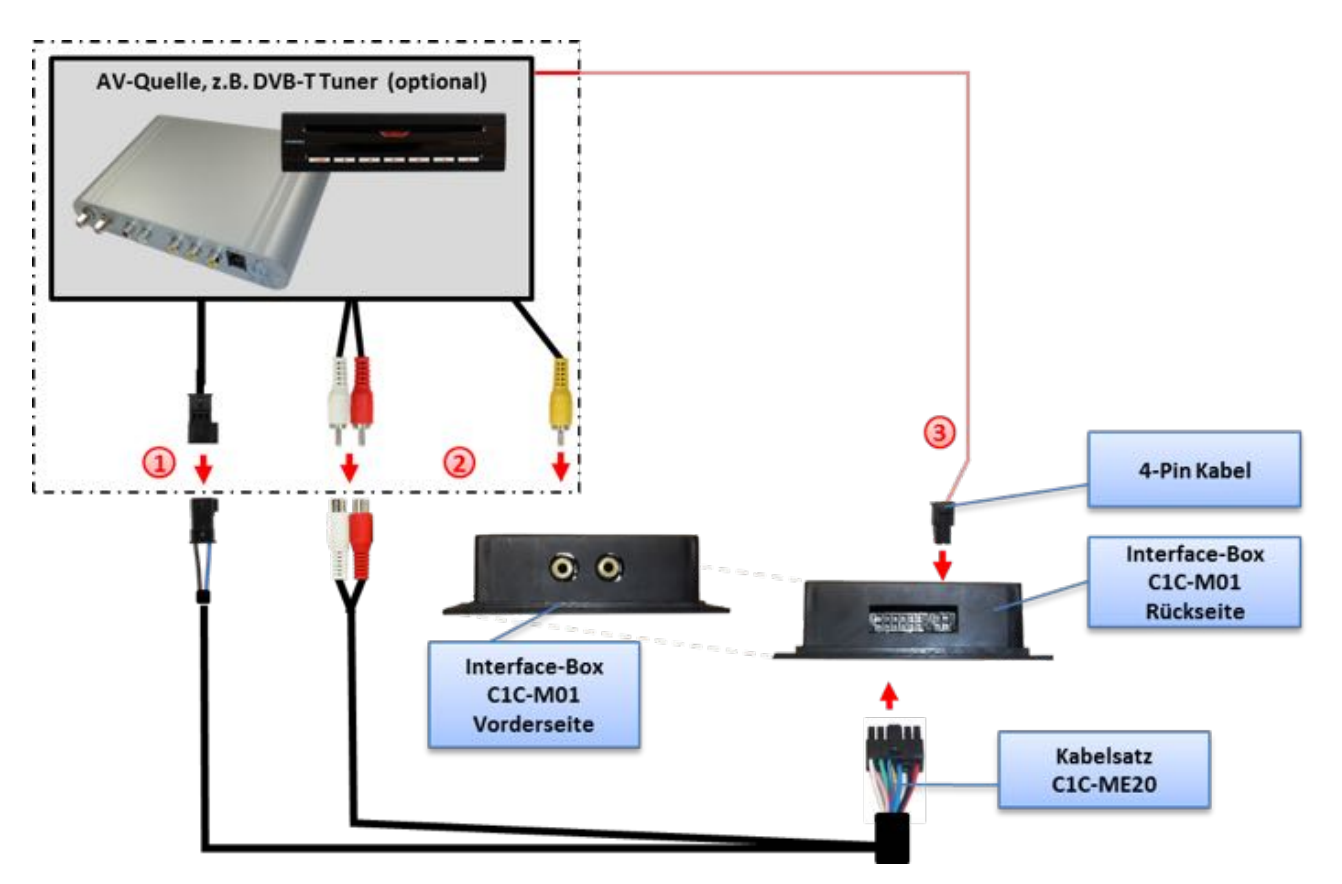

(1) Mit entsprechendem STA-xxx IR-Steuerkabel, die blaue 3-Pin AMP Buchse des Kabelsatzes C1C-ME20 und den IR-Port der AV-Quelle verbinden.

2) Mit Cinch-Leitungen, die Cinch-Buchse Video In der Interface-Box C1C-M01 mit dem AV-Ausgang der AV-Quelle verbinden.

(3) Das rosa ACC-Ausgangskabel (+12V max 1A) des 4-Pin Kabels kann mit den ACC-Schalteingängen des angeschlossenen Gerätes verbunden werden, um diese einzuschalten. Es liegen +12V an, sobald die Head-Unit eingeschaltet ist.

#### **3.3.2. Installation zusätzlicher IR-Sensor der AV-Quelle**

Es besteht zusätzlich zur Gerätesteuerung über die Navigation die Möglichkeit, den Original IR-Sensor des angeschlossenen Gerätes zu installieren. Über einen Y-Adapter (z.B. STA-Y35MM oder STA-RJ12) für den IR-Port des angeschlossenen Gerätes kann sowohl das c.LOGiC, als auch der IR-Sensor des Gerätes angeschlossen werden. Die Installation eines zusätzlichen IR-Sensors empfiehlt sich, da über die Navigationstasten nur die wichtigsten Funktionen bedient werden können.

Version 20.09.2017 C1-C20

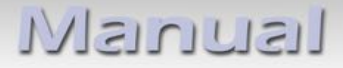

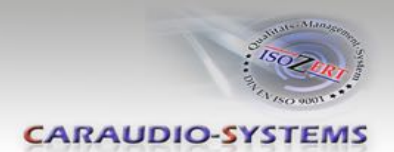

#### **3.3.3. After-Market Rückfahrkamera**

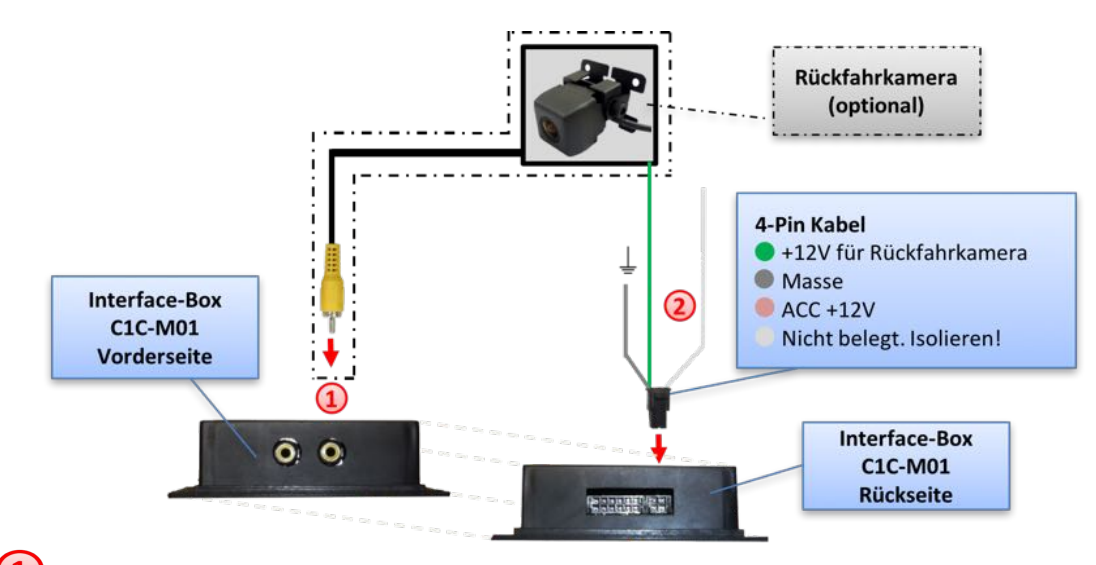

Den Video-Cinch der After-Market-Rückfahrkamera mit der Cinch-Buchse R-CAM der Interface-Box C1C-M03 verbinden. 

2 Das grüne Kabel des 4-Pin Kabels mit dem Stromanschluss (+12V max. 1A) der After-Market-Rückfahrkamera und das graue Kabel mit Masse des Fahrzeugs verbinden. Das grüne Kabel führt Strom, wenn der Rückwärtsgang eingelegt ist. Das weiße Kabel ist nicht belegt und muss isoliert werden. In Ausnahmefällen ist es möglich, dass die automatische Umschaltung nicht funktioniert. In diesem Fall das weiße Kabel an das Rückfahrsignal (+12V) anschließen.

Hinweis: Die automatische Umschaltung auf den Kamera-Eingang bei Einlegen des Rückwärtsganges funktioniert nur im c.LOGiC-Modus.

### **4. Bedienung**

#### **4.1. Aktivierung der TV-Freischaltungsfunktion**

Das Video-Signal des c.LOGiC wird auch während der Fahrt angezeigt.

Hinweis: Bei Fahrzeugen mit vorab installiertem Werks-TV-Tuner kann eine zusätzliche TV-Freischaltung notwendig sein. Es ist nicht möglich, dieses vor der Prüfung zu bestimmen.

#### **4.2. c.LOGiC als aktuelle AV-Quelle anwählen**

Die **TV** Taste des Comand drücken, um das c.LOGiC als aktuelle AV-Quelle anzuwählen.

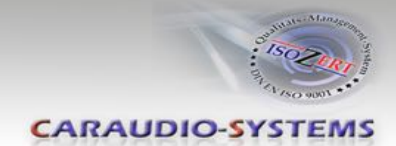

#### **4.3. Gerätesteuerungsebene belegen**

Nachdem das c.LOGiC als aktuelle AV-Quelle ausgewählt wurde, Taste "1" lange drücken oder die "RET"-Taste kurz drücken. Das Display zeigt "TV1" und "RC01"an. Den rechten Drehregler so lange drehen, bis der in der Gerätesteuerungstabelle angegebene gerätspezifische IR-Code (Anhang A) angezeigt wird. Durch Drücken des rechten Drehreglers die Auswahl bestätigen.

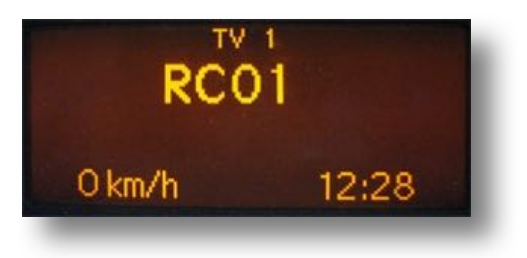

Wenn das Fahrzeug kein MFA-Display im Armaturenbrett hat, müssen die Raster beim Drehen des Knopfs gezählt werden (nach rechts +1, nach links -1). Gleichzeitig dabei beachten, dass der Startpunkt Kanal RC01 ist (das erste Raster nach rechts ist dann bereits RC02).

Hinweis: Auf dem IR-Steuerkanal ist immer für RC-41 kompatible DVB-T Tuner voreingestellt.

#### **4.4. Belegungstabelle**

Die Belegungstabelle zeigt, welche Funktionen des angeschlossenen Gerätes über die Comand Tasten ausgeführt werden können. Sobald der AV-Eingang aktiviert ist, wird durch die Comand Taste in der linken Spalte, die in der Belegungstabelle ausgeführte Funktion des Gerätes ausgeführt. Die Beschreibung der Funktion entspricht den Tasten des angeschlossenen Gerätes. Beim angeschlossenen Gerät kann die Tastenbezeichnung auf der Fernbedienung variieren (z. B. AV statt Source).

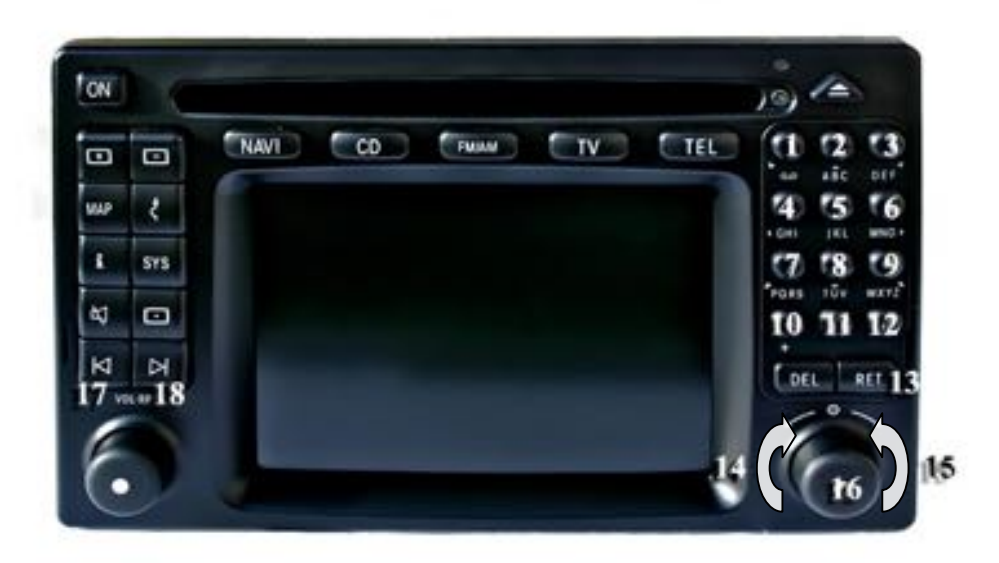

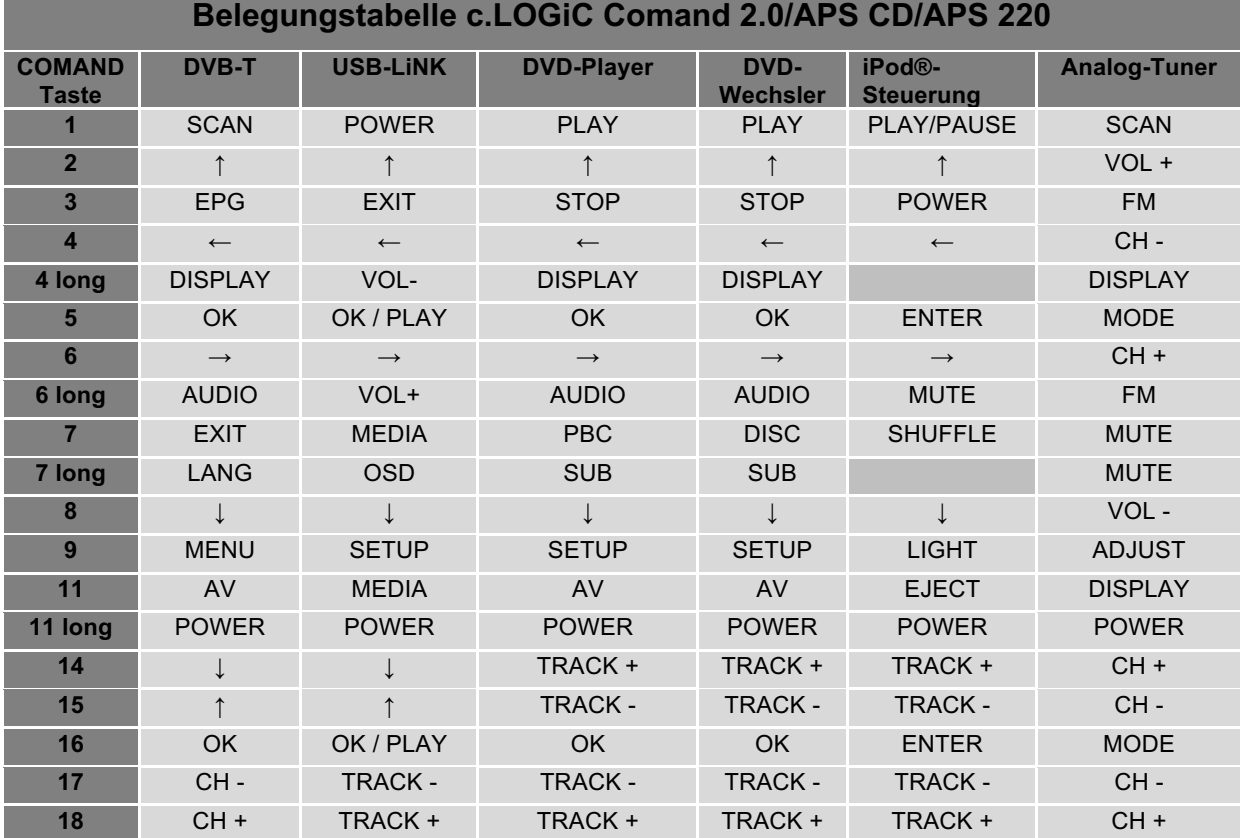

Zusätzlich zu den Head-Unit Tasten können die Lenkradtasten HOCH und RUNTER für Fernbedienungsfunktionen genutzt werden. Die RUNTER Taste hat die gleiche Funktion wie "17" und die HOCH-Taste hat die gleiche Funktion wie "18" der Head-Unit.

#### **4.5. Bildeinstellungen**

Durch Drücken der Taste "10" ist es möglich, zwischen den Bildformaten 4:3 und 16:9 umzuschalten (Nur möglich beim Comand APS CD/220). Durch langes Drücken der Taste "13" öffnet sich das Bildeinstellungsmenü.

Das Bildeinstellungsmenü öffnet immer mit den Einstellungen der Helligkeit. Der jeweils aktuelle Bildwert wird im Armaturenbrett angezeigt.

Durch Drücken des rechten Knopfs kann von Helligkeit zu Farbe und Kontrast umgeschaltet werden (nach Kontrast startet das Interface wieder mit Helligkeit).

Durch Drehen des rechten Knopfs kann der jeweilige Bildwert verändert werden. Das Menü durch Drücken der "**13**"-Taste verlassen.

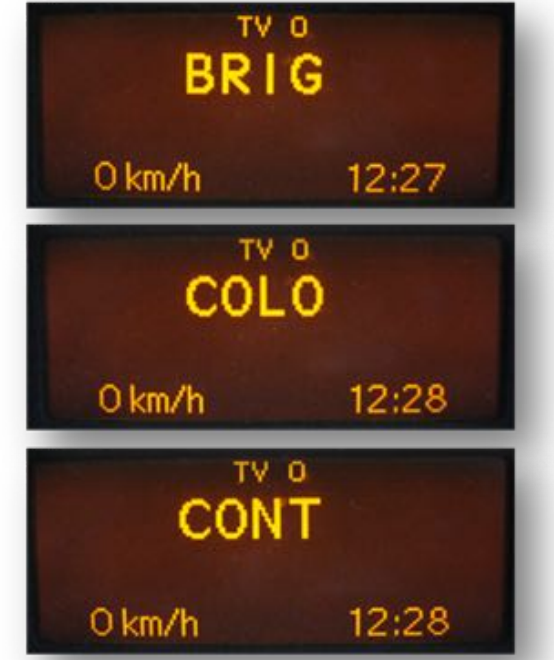

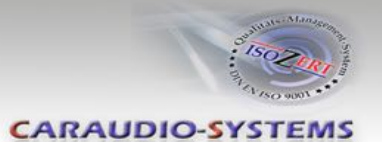

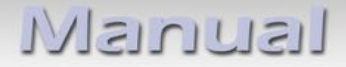

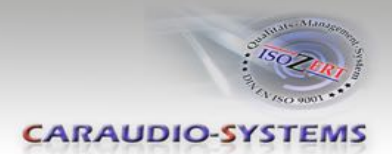

#### **4.6. Audioeinstellungen**

Taste 12 drücken, um in die Audioeinstellungen des Comand zu gelangen.

## **5. Technische Daten**

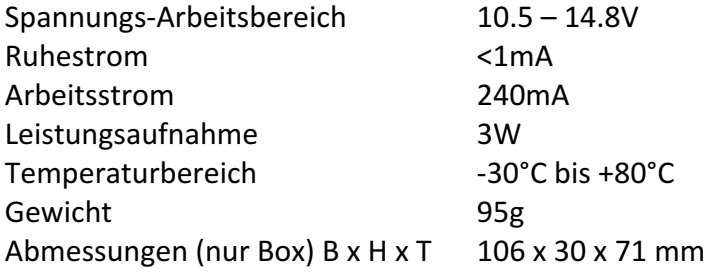

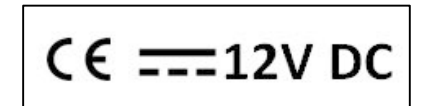

#### **6. Anschlüsse (Interface-Box)**

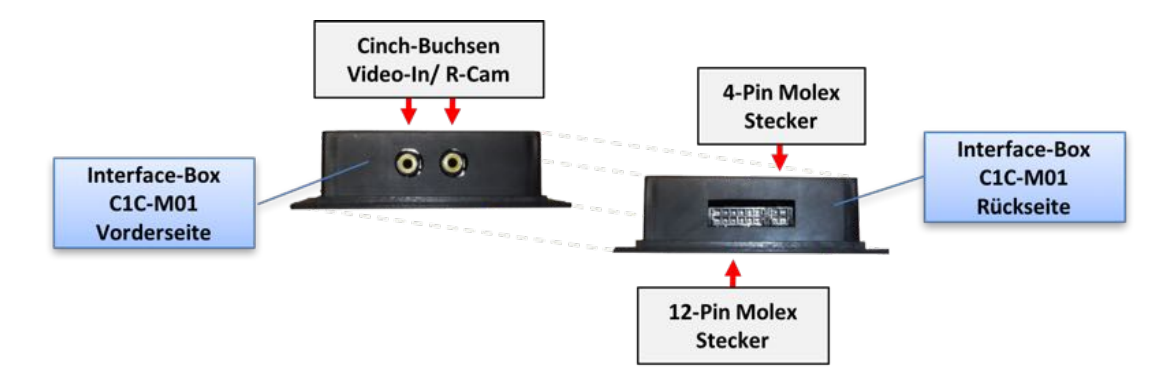

### **7. Technischer Support**

#### **Caraudio-Systems Vertriebs GmbH** *Hersteller/Distribution*

In den Fuchslöchern 3 D-67240 Bobenheim-Roxheim

Email support@caraudio-systems.de

Rechtlicher Hinweis: Hier genannte Firmen- und Markenzeichen sowie Produktnamen, sind eingetragene Warenzeichen ® und somit Eigentum der jeweiligen Rechteinhaber.